# Copyright Information

© 2005 Copyright Hewlett-Packard Development Company, L.P. Reproduction, adaptation or translation without prior written permission is prohibited, except as allowed under the copyright laws.

The information contained herein is subject to change without notice. The only warranties for HP products and services are set forth in the express warranty statements accompanying such products and services. Nothing herein should be construed as constituting an additional warranty. HP shall not be liable for technical or editorial errors or omissions contained herein. Edition 1, 9/2005

# FCC regulations

This equipment has been tested and found to comply with the limits for a Class A digital device, pursuant to Part 15 of the FCC Rules. These limits are designed to provide reasonable protection against harmful interference when the equipment is operated in a commercial environment. This equipment generates, uses and can radiate radio frequency energy and, if not installed and used in accordance with the instruction manual, may cause harmful interference to radio communications. Operation of this equipment in a residential area is likely to cause harmful interference, in which case the user will be required to correct the interference at his own expense. The end user of this product should be aware that any changes or modifications made to this equipment without the approval of Hewlett-Packard could result in the product not meeting the Class A limits, in which case the FCC could void the user's authority to operate the equipment.

# Informations de copyright

© 2005 Copyright Hewlett-Packard Development Company, L.P. Il est interdit de reproduire, adapter ou traduire ce manuel sans autorisation expresse par écrit, sauf dans les cas permis par les lois régissant les droits d'auteur. Les informations contenues dans ce document sont sujettes à modification sans préavis. Les seules garanties concernant les produits et services HP sont énoncées dans la garantie qui accompagne ces produits et services. Rien en ceci ne devra être interprété comme constituant une garantie supplémentaire. HP ne pourra être tenue pour responsable des erreurs techniques et rédactionnelles ou des omissions présentes dans ce document. Edition 1, 9/2005

#### Réglementations de la FCC

Ce matériel a été testé et déclaré conforme aux limites imposées à un appareil numérique de classe A, en vertu de l'article 15 des réglementations de la FCC. Ces limites sont conçues pour assurer une protection raisonnable contre les interférences nuisibles lorsque l'appareil est utilisé dans une installation commerciale. Ce matériel génère, utilise et peut émettre de l'énergie sous forme de fréquences radio. S'il n'est pas installé et utilisé conformément aux instructions du manuel, il peut causer des interférences nuisibles aux communications radio. L'utilisation de ce matériel dans une installation résidentielle peut provoquer des interférences nuisibles. Dans une telle situation, l'utilisateur devra remédier au problème à ses propres frais. Tout changement ou modification de l'appareil n'ayant pas été expressément approuvé par HP peut le rendre non conforme aux limites imposées aux appareils de classe A et entraîner la révocation par la FCC du droit de l'utilisateur à l'exploiter.

© 2005 Hewlett-Packard Development Company, L.P.

www.hp.com

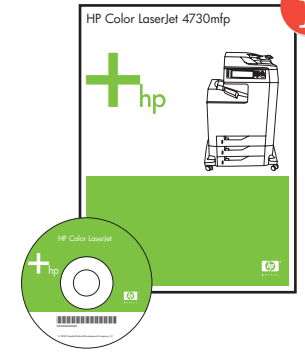

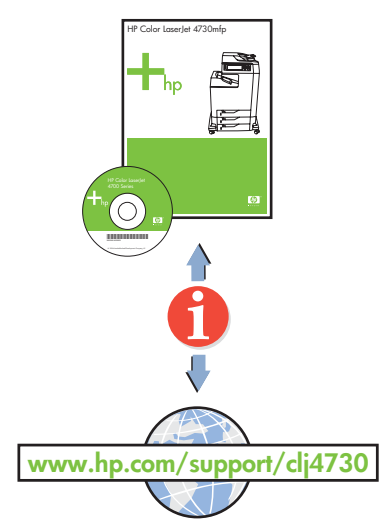

**1**

 $\binom{1}{2}$  (2) (3)

 $4)(5)(6)$ 

 $\mathcal{D}$  (8) (9)

**2**

 $\bigodot \bigodot \bigodot$ 

 $\widehat{\mathsf{c}}$ 

 $\bigcirc$ 

 $\bigcirc$ 

 $\circ$ 

 $\bigcirc$ 

 $\hfill \Box$ 

 $\bigcirc$ 

**PENGLISH** 

**FRANCAIS** 

**DEUTSCH** 

**ITALIANO** 

**ESPAÑOL** 

SVENSKA

# Additional information

- See the electronic User Guide on the CD-ROM that came with the printer for more information about the following topics.
- · Troubleshooting information **English**
- Important safety notices
- **Regulatory information**
- · Detailed user instructions
- This information is also available at http://www.hp.com/support/clj4730

## formations supplémentaires

Pour plus d'informations concernant les rubriques suivantes, reportez-vous au guide d'utilisation électronique situé sur le CD-ROM livré avec l'imprimante. · Informations sur le dépannage · Notices importantes de sécurité Informations réglementaires · Instructions détaillées destinées à l'utilisateur Ces informations sont également disponibles sur Internet aux adresses http://www.hp.com/support/clj4730

**Français**

#### Información adicional

- Consulte la Guía del usuario en formato electrónico incluida en el CD-ROM suministrado con la impresora para obtener más información sobre los siguientes temas: · Información sobre solución de problemas Avisos de seguridad importantes · Información sobre normativas
- · Instrucciones detalladas para el usuario Esta información también está disponible en http://www.hp.com/support/clj4730

#### **Macintosh USB** 8b

## **Macintosh USB** 8c

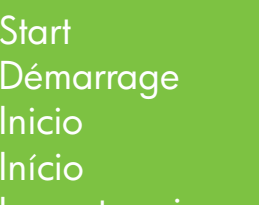

Lea esto primero

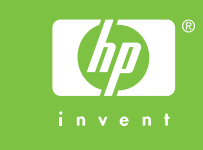

- For networking information
- Informations concernant la mise en réseau
- Para obtener información sobre la conexión en red • Informações de rede
- Change display language (optional)
- Modifiez la langue d'affichage (facultatif)
- Cambie el idioma de la pantalla (opcional) • Alteração do idioma do visor (opcional)

• Set date and time (optional)

- Définir la date et l'heure (facultatif)
- Configurar fecha y hora (opcional)
- Defina data e hora (opcional)

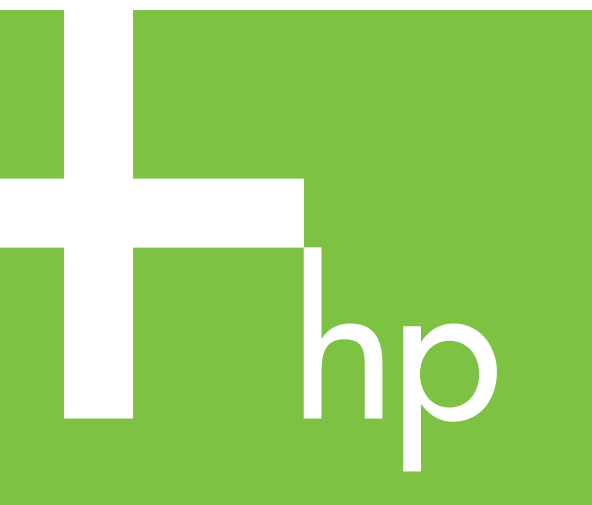

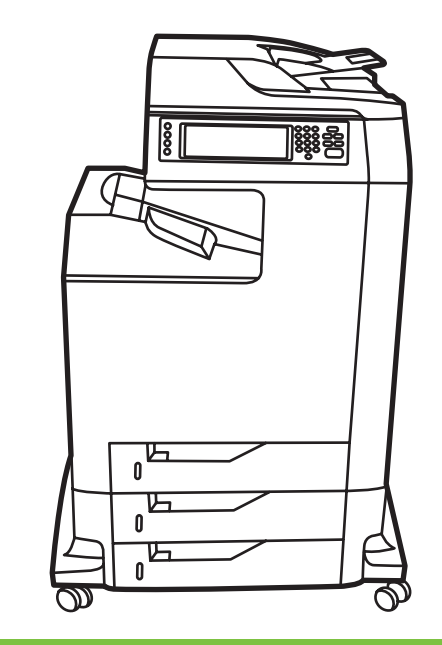

• Finished • Terminé• Fin • Concluído

• Install software and reboot computer • Installez le logiciel, puis relancez l'ordinateur • Instale el software y reinicie el equipo • Instale o software e reinicialize o computador

• Use Print Center to add USB printer • Utilisez le centre d'impression pour ajouter l'imprimante USB • Utilice el Centro de impresión para agregar una impresora USB • Utilize o Centro de impressão para adicionar a impressora USB

**Español**

#### Informações adicionais

Consulte o Guia eletrônico do usuário no CD-ROM que acompanha a impressora para obter mais informações sobre os tópicos a seguir. · Informações sobre solução de problemas · Avisos de segurança importantes · Informações de regulamentação · Instruções detalhadas para o usuário Estas informações também estão disponíveis em http://www.hp.com/support/clj4730

**Português**

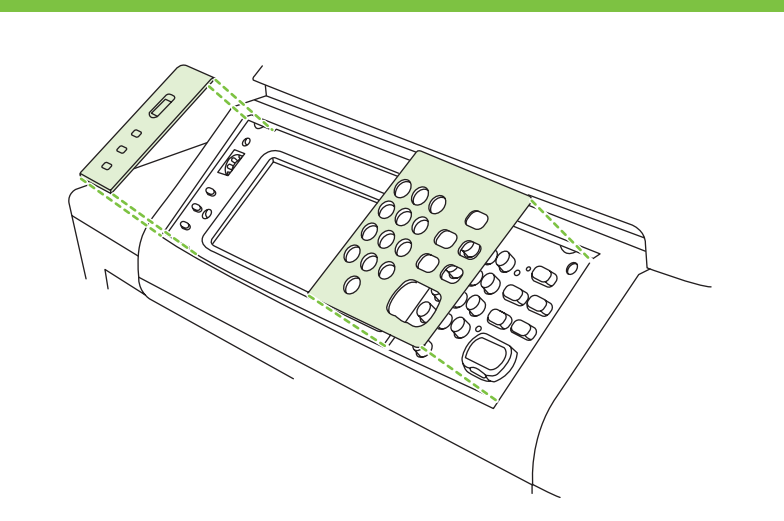

10

# 11

# HP Color LaserJet 4730mfp

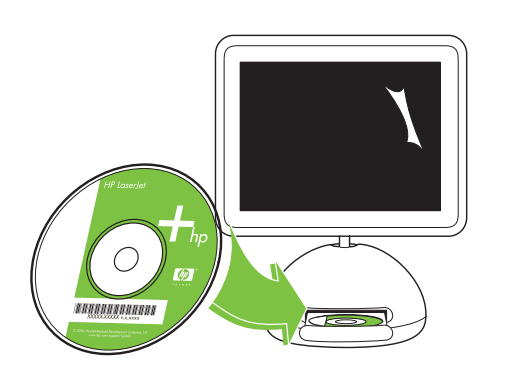

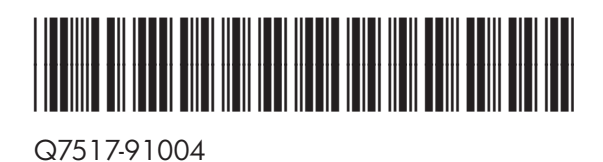

8b

- 4.5
- 

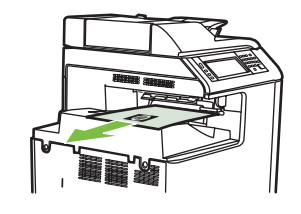

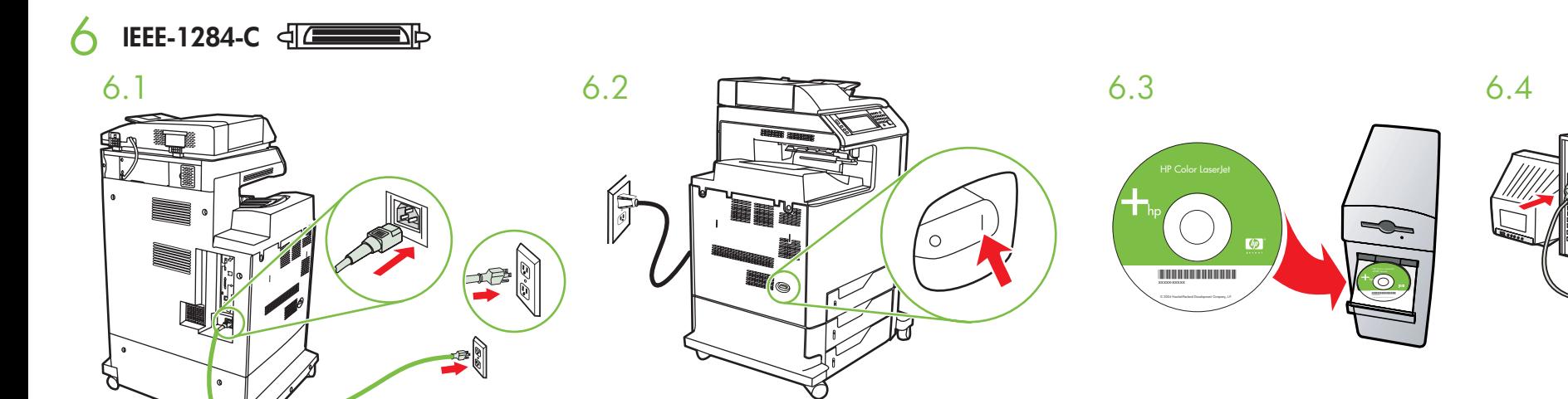

• Install in a well-ventilated, dust-free area • Installez l'imprimante dans une zone correctement ventilée et libre de poussière • Realice la instalación en una zona con buena ventilación y que no contenga polvo • Instal

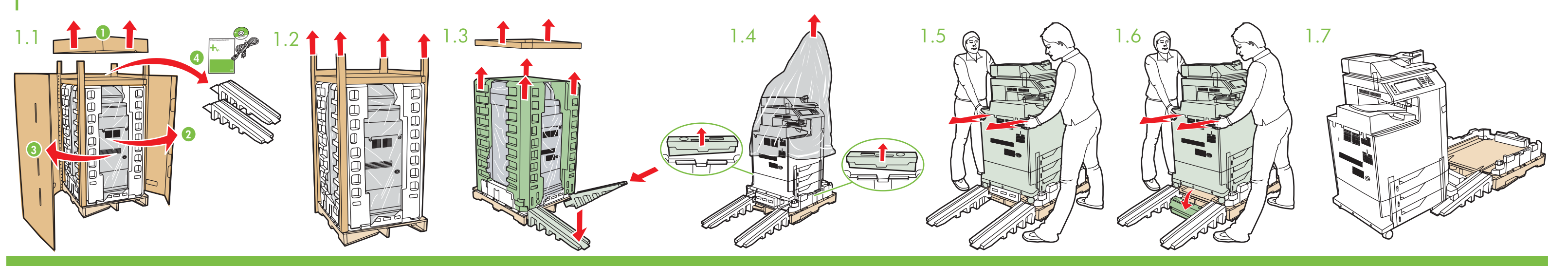

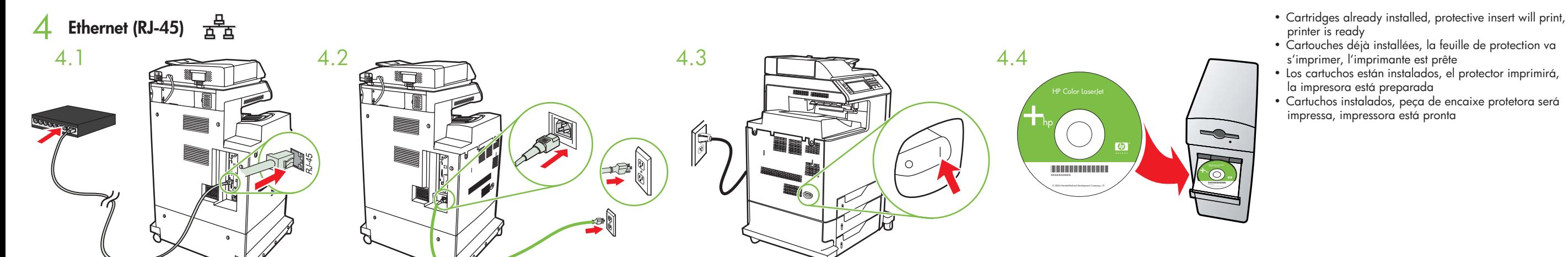

**Macintosh USB**

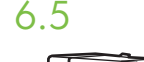

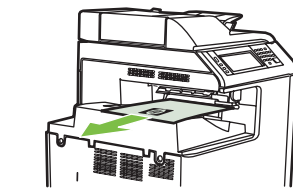

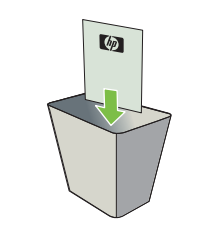

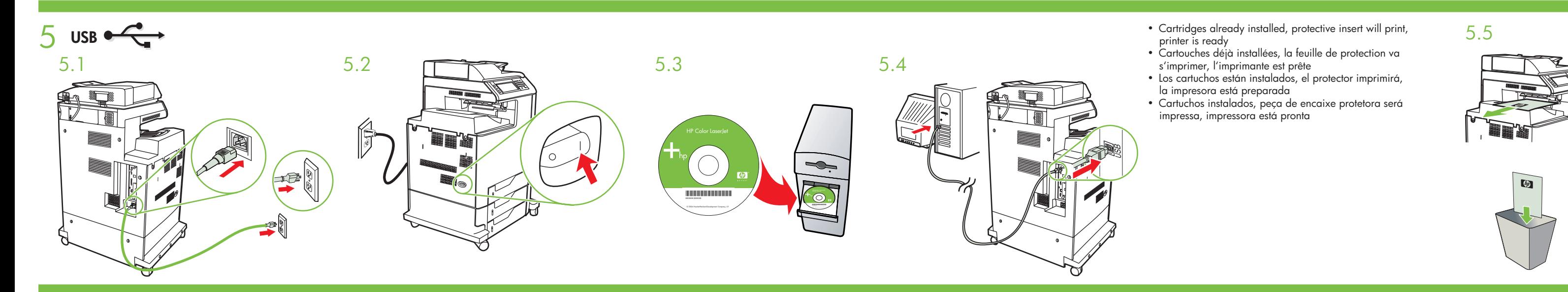

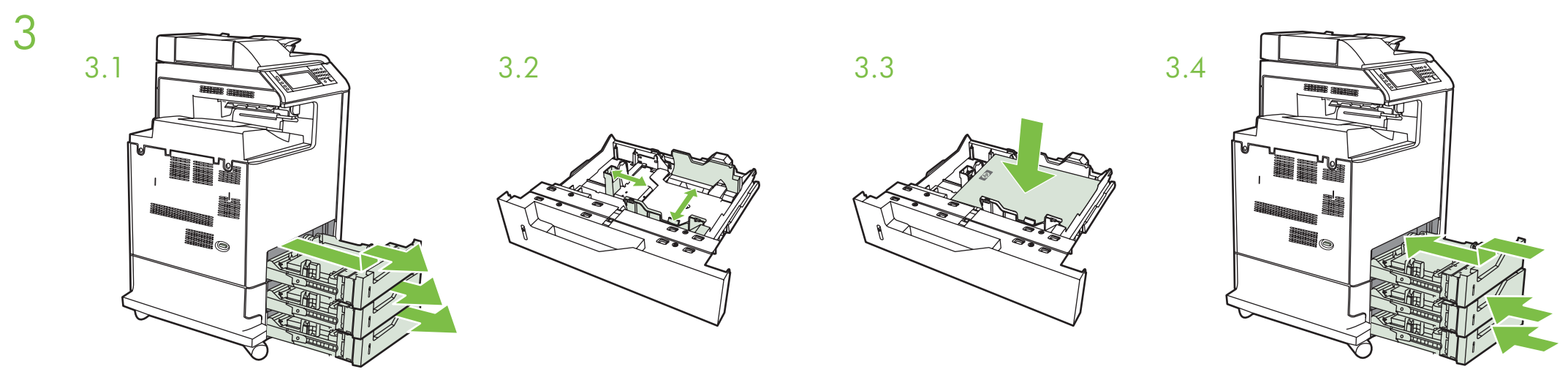

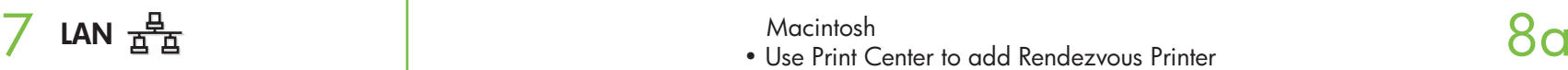

- Cartridges already installed, protective insert will print, printer is ready
- Cartouches déjà installées, la feuille de protection va <sup>s</sup>'imprimer, l'imprimante est prête
- Los cartuchos están instalados, el protector imprimirá, la impresora está preparada
- Cartuchos instalados, peça de encaixe protetora será impressa, impressora está pronta

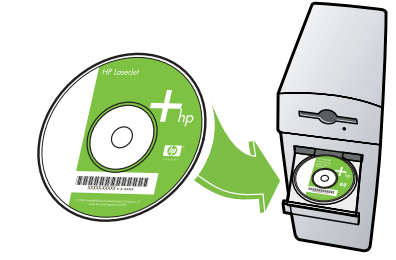

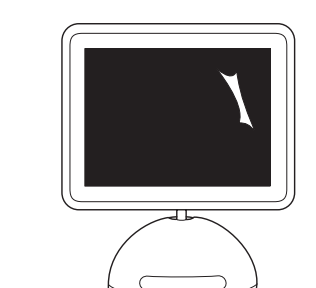

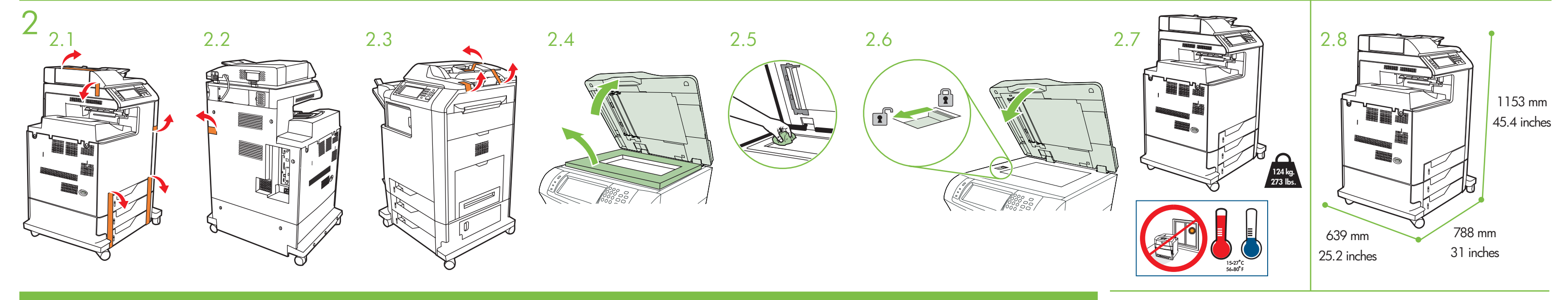

- Please go to step 4, 5, 6, 7 or 8 to choose connection.
- Passez aux étapes 4, 5, 6, 7 ou 8 pour choisir la connexion.
- Siga los pasos 4, 5, 6, 7 u 8 para elegir la conexión.
- Vá para as etapas 4, 5, 6, 7 ou 8 para escolher uma conexão.

- Macintosh
- Use Print Center to add Rendezvous Printer
- Utilisez le centre d'impression pour ajouter l'imprimante Rendezvous
- Utilice el Centro de impresión para agregar una impresora Rendezvous
- Utilize o Centro de impressão para adicionar a impressora Rendezvous
- Connect USB cable to printer and computer Connectez le câble USB à l'imprimante et à l'ordinateur
- Conecte el cable USB a la impresora y al equipo Conecte o cabo USB à impressora e ao computador

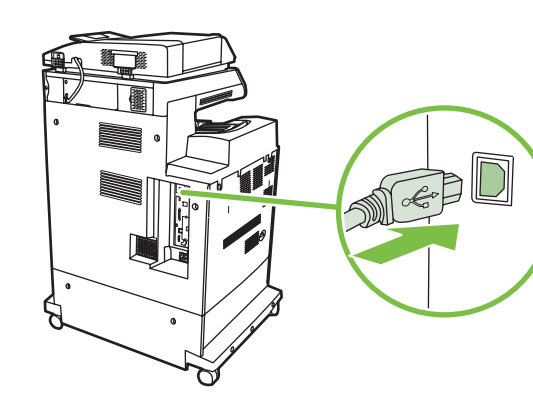

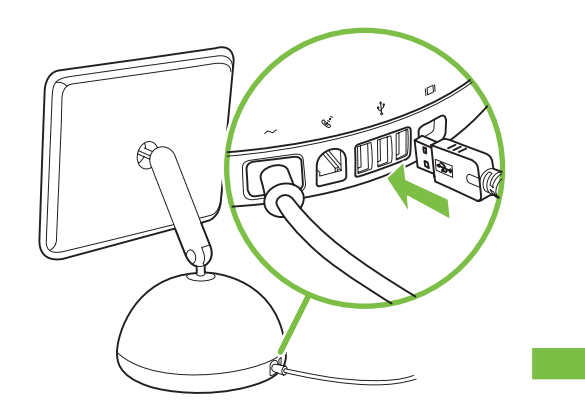